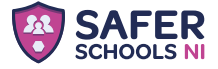

# **Download** today for free!

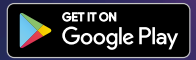

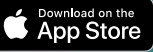

### **Step One**

**Search** Safer Schools NI

Then download the app

## **Step Two**

Select your role and create an account

#### **Step Three**

Search and select your school and input your entry code

#### **saferschoolsni.co.uk**